## How to Copy Templates to MT-44

- 1. Download Template (modelex.dat) from Website.
- 2. Save Template (modelex.dat) to Micro SDHC Card (Class 6) by your computer.

In case of using New Micro SD Card,

- A) Creat MT-44 folder in Micro SDHC Card.
- B) Creat Model folder in MT-44 folder.
- C) Put modelex.dat in Model folder.

In case of using MIcro SD Card for MT-44 Model,

A) Put modelex.dat in Model folder.

- 3. Incert Micro SD Card to MT-44 and Turn on your MT-44.
- 4. Go to MODEL menu and choose MODEL COPY.

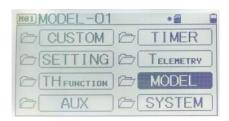

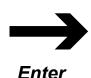

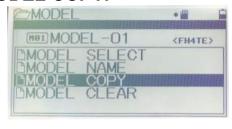

5. Select template wchich you want to copy. (FROM)

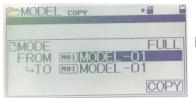

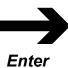

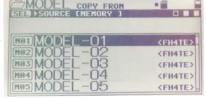

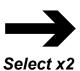

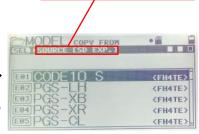

Check Source is "[SD EXP]"

6. Select Model wchich you want to apply template. (TO)

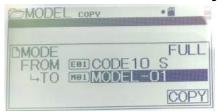

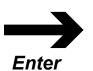

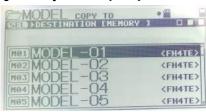

7. Enter COPY and Template will be applied to your MT-44

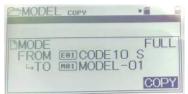

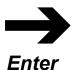

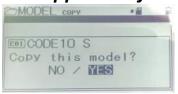

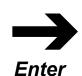

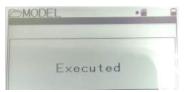

Finish after exculed

## AUX 1

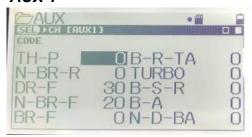

## AUX 2

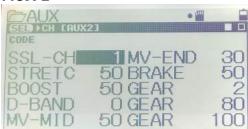